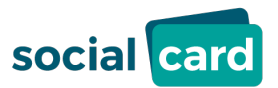

# **FAQ - German**

#### **Was ist die SocialCard?**

Die SocialCard ist eine Visa Debitkarte. Sie unterscheidet sich weder im Funktionsumfang noch vom Design von anderen Visa Debitkarten, die von Kreditinstituten ausgegeben werden. Die SocialCard ist als Plastikkarte oder als digitale Karte für die Nutzung in einem Smartphone verfügbar.

# **Wo kann ich die SocialCard bestellen? Von wem bekomme ich eine SocialCard?**

Sie können die SocialCard nicht bestellen. Ausschließlich Kommunen und Behörden, die die SocialCard einsetzen, können die Karte ausgegeben.

# **Wo kann ich überall mit meiner SocialCard bezahlen?**

Sie können überall dort mit Ihrer SocialCard bezahlen, wo Sie das Visa Logo sehen: In Geschäften vor Ort – bei über einer Mio. Händlern in Deutschland.

#### Bitte beachten Sie:

Die kartenausgebende Stelle (z. B. Sozialamt) kann die Nutzung Ihrer Karte auf bestimmte Regionen einschränken. Die kartenausgebende Stelle wird Sie bei der Kartenausgabe darüber informieren.

# **Ich habe eine Plastikkarte. Wie kann ich mit meiner SocialCard im Geschäft bezahlen?**

Halten Sie Ihre Karte im Abstand von wenigen Zentimetern an das Bezahlterminal. Grundsätzlich halten Sie bitte Ihre PIN bereit, die Sie ggf. am Terminal für die Bezahlung eingeben müssen. Bei Kleinbeträgen kann die Eingabe der PIN ggf. entfallen. Die erfolgreiche Zahlung wird durch ein akustisches oder optisches Signal bestätigt.

# **Ich habe eine digitale Karte. Wie kann ich mit meiner SocialCard im Geschäft bezahlen?**

Um mit der digitalen Karte zu bezahlen, nutzen Sie einfach Apple Pay oder Google Pay.

### **Kann ich meine Plastikkarte auch mit Apple Pay oder Google Pay nutzen?**

Ja, das ist möglich. Öffnen Sie die Apple bzw. Google Wallet und fügen Sie Ihre SocialCard gemäß den Anweisungen auf Ihrem Smartphone einfach hinzu.

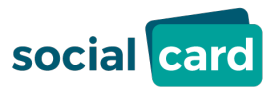

# **Ich habe eine digitale Karte. Wie lade ich die Karte auf mein Smartphone?**

Zunächst laden Sie bitte die "secupay-App" auf Ihr Smartphone herunter:

#### [iOS/Apple: App Store](https://apps.apple.com/de/app/6443697026) [Android/Google: Play Store](https://play.google.com/store/apps/details?id=com.secupay&pli=1)

Nach dem Download öffnen Sie bitte die "secupay-App". Sie werden einmalig aufgefordert, sich für die "secupay-App" mit Ihrer Mobilfunknummer zu registrieren und ein Passwort zum Öffnen der "secupay-App" festzulegen. Bitte verwenden Sie hier die Mobilfunknummer, die Sie bei der kartenausgebenden Stelle angegeben haben. Um die Registrierung abzuschließen, erhalten Sie eine SMS mit einem sechsstelligen Registrierungscode. Bitte geben Sie diesen Code in der "secupay-App" ein.

Nach erfolgreicher Registrierung wird Ihnen Ihre digitale Karte direkt in der "secupay-App" angezeigt. Damit Sie die Karte nutzen können, muss die Karte noch aktiviert werden. Bitte geben Sie dazu noch den Autorisierungscode sowie Kartencode ein, die Sie von uns separat per E-Mail erhalten haben. Die E-Mail wurde an die E-Mailadresse versandt, die Sie bei der kartenausgebenden Stelle angegeben haben.

Ihre Karte ist jetzt aktiviert und einsatzbereit. Sie können die Karte per Klick in die Wallet Ihres Smartphones übertragen und ganz bequem per Apple Pay bzw. Google Pay.

# **Ich habe eine digitale Karte. Ich habe die E-Mail mit dem Aktivierungscode und dem Kartencode nicht erhalten.**

Schauen Sie zuerst nach, ob Sie die E-Mail möglicherweise im SPAM-Ordner finden. Absender der E-Mail ist "no-reply@socialcard.de". Sollten Sie dort auch keine E-Mail finden, können Sie einen erneuten Versand der E-Mail [hier anstoßen.](https://www.socialcard.de/user/mail-anfordern) Bitte beachten Sie, dass wir die Daten ausschließlich an die E-Mailadresse versenden, die Sie bei der kartenausgebende Stelle (z. B. Sozialamt) angegeben haben.

# Ich habe eine digitale Karte. Wo kann ich die "secupay App" **downloaden?**

[iOS/Apple: App Store](https://apps.apple.com/de/app/6443697026) [Android/Google: Play Store](https://play.google.com/store/apps/details?id=com.secupay&pli=1)

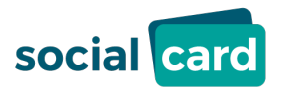

# Ich habe eine Plastikkarte. Kann ich auch die "secupay App" **nutzen?**

Sie können die "secupay App" nur nutzen, wenn Sie der kartenausgebende Stelle (z. B. Sozialamt) bei der Registrierung eine E-Mailadresse und eine Mobilfunknummer mitgeteilt haben.

# **Wo kann ich mit meiner SocialCard Bargeld abheben?**

Geldautomat: Sie können an jedem Geldautomaten Bargeld abheben. Bei Plastikkarten benötigen Sie dafür Ihre PIN. Bei digitalen Karten muss der Geldautomat NFC-fähig sein und der Betreiber muss Ihre digitale Visa Karte akzeptieren.

Einzelhandel: Sie können in vielen Geschäften im Rahmen Ihres Einkaufs Bargeld abheben. Das ist für Sie kostenlos. Bitte beachten Sie, dass oftmals ein geringer Mindestumsatz erforderlich ist, um den Bargeldservice im Rahmen des Einkaufs in Anspruch zu nehmen. In welchen Geschäften dies möglich ist, können Sie online [hier abfragen.](https://www.socialcard.de/user/#c107)

### **Wie viel Bargeld kann ich mit der SocialCard abheben?**

Das Limit der Bargeldauszahlungen legt die kartenausgebende Stelle (z. B. Sozialamt) fest. Die kartenausgebende Stelle wird Sie bei der Kartenausgabe über mögliche Bargeld-Beschränkungen informieren.

### **Was kostet es, wenn ich am Geldautomaten Bargeld abhebe?**

Wenn Sie mit Ihrer SocialCard am Geldautomaten Bargeld abheben, werden Ihnen dafür pauschal und unabhängig vom Betrag den Sie abheben 2,00 EUR von Ihrem Guthaben direkt belastet. Wenn Sie beispielsweise 50,00 EUR abheben, werden Ihnen 52,00 EUR belastet.

### **Kann ich mit meiner SocialCard im Internet bezahlen?**

Die kartenausgebende Stelle (z. B. Sozialamt) wird Sie bei der Kartenausgabe darüber informieren, ob Internetzahlungen mit Ihrer SocialCard möglich sind.

### **Wie kann ich mit der SocialCard im Internet bezahlen?**

Wählen Sie bitte im Checkout des Online-Shops die Bezahlung per Visa aus. Anschließend werden Sie aufgefordert, Ihre Kartennummer und die Gültigkeit der Karte einzugeben. Aus Sicherheitsgründen müssen Sie Online-Zahlungen mit der Eingabe einer sog. TAN bestätigen. Diese TAN wird Ihnen entweder per SMS geschickt oder in der "secupay-App" angezeigt.

Bitte beachten Sie: Sie können Ihre SocialCard nur zum Bezahlen im Internet nutzen, wenn Sie bei der Registrierung Ihre E-Mailadresse und Ihre Mobilfunknummer angegeben haben. Eine nachträgliche Registrierung dieser Daten ist nicht möglich.

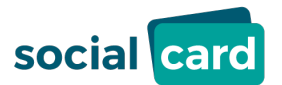

# **Wo kann ich abfragen, wieviel Guthaben auf meiner SocialCard ist?**

Ihren Guthabenstand können Sie online [hier abfragen.](https://www.socialcard.de/user/guthaben) Wenn Sie die "secupay App" nutzen, wird Ihnen das aktuelle Guthaben dort angezeigt.

### **Wo kann ich abfragen, was ich mit der SocialCard bezahlt habe?**

Ihre getätigten Umsätze können Sie online einsehen. Die Umsatzabfrage [finden Sie hier.](https://www.socialcard.de/user/umsatz) Wenn Sie die "secupay-App" nutzen, können Sie auch dort die getätigten Umsätze abfragen.

# **Ich habe mein Smartphone, auf dem die digitale Karte hinterlegt ist, verloren. Wer hilft mir weiter?**

Wir bitten Sie, die Google Pay bzw. Apple Pay sowie die "secupay-App" auf Ihrem Smartphone selbst zu sperren.

#### [Apple \(iOS\)](https://support.apple.com/de-de/HT201472) [Google \(Android\)](https://support.google.com/android/answer/6160491)

Wenn Sie ein neues Smartphone haben, können Sie die digitale Karte hierauf aktivieren. Laden Sie die "secupay App" herunter und folgende den Anweisungen der App. Die entsprechenden Daten (Autorisierungscode und Kartencode) erhalten Si[e online hier.](https://www.socialcard.de/user/mail-anfordern)

### **Ich habe meine Plastikkarte verloren. An wen wende ich mich?**

Sie können Ihre Karte direkt [hier online sperren](https://www.socialcard.de/user/karte-sperren) oder Sie wenden sich an die kartenausgebende Stelle (z. B. Sozialamt). Dort halten Sie auch eine Ersatzkarte.

# **Ich habe die PIN für meine Plastikkarte vergessen. Wer hilft mir weiter?**

Sie können Ihre PIN direkt [online hier abfragen.](https://www.socialcard.de/user/pin)

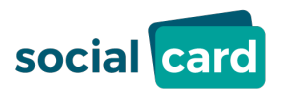

# **Ich habe zu oft die falsche PIN eingegeben. Meine Karte ist gesperrt. Wer hilft mit weiter?**

Sie können sich entweder an die kartenausgebende Stelle (z. B. Sozialamt) wenden oder Sie nutzen unser Kontaktformular. Bitte geben Sie dort an, dass Sie eine neue PIN benötigen. Wir entsperren Ihre Karte und senden Ihnen eine SMS oder E-Mail mit Informationen, wie Sie eine neue PIN erhalten.

#### **Wer hilft mir, wenn ich ein Problem mit meiner SocialCard habe?**

Bitte nutzen Sie bitte [das Kontaktformular,](https://www.socialcard.de/user/#c119) um Ihre Fragen an uns zu richten.

#### **Kann ich Guthaben auf die SocialCard überweisen?**

Nein, das ist nicht möglich. Ausschließlich die kartenausgebende Stelle kann Guthaben auf Ihre Karte überweisen.

### **Kann ich von meiner SocialCard Überweisungen tätigen?**

Nein, das ist nicht möglich.

#### **Wo finde ich die aktuell gültige Kartennutzervereinbarung?**

Die aktuell gültigen Nutzungsbedingungen finden Sie direkt in der secupay App oder Sie können sie [hier downloaden.](https://www.socialcard.de/fileadmin/user_upload/socialcard_kartennutzervereinbarung_1.2.pdf)